## plansoft.org

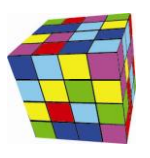

PLANOWANIE ZAJĘĆ, REZERWOWANIE SAL I ZASOBÓW

Ta notatka opisuje liczne zmiany wprowadzone w Plansoft.org w ostatnim czasie.

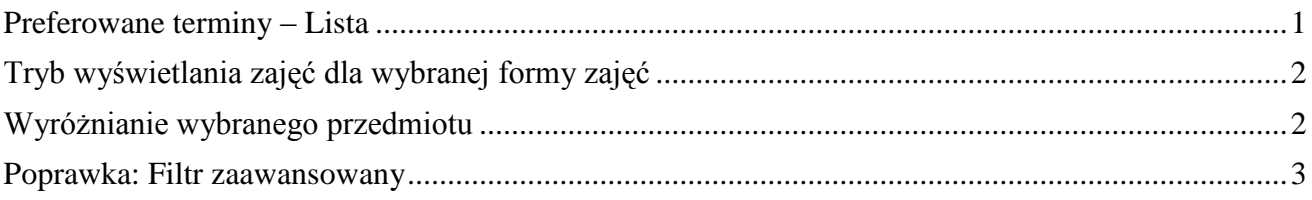

#### <span id="page-0-0"></span>**Preferowane terminy – Lista**

To rozszerzenie dostępne jest dla użytkowników, którzy kupili licencję lub odświeżyli licencję po dniu 2015.07.19 lub posiadają aktywną usługę serwisową.

Preferowane terminy to funkcjonalność pozwalająca na zaznaczenie terminów, w których powinny/nie powinny być planowane zajęcia. Preferowane terminy zaznaczamy na siatce godzinowej.

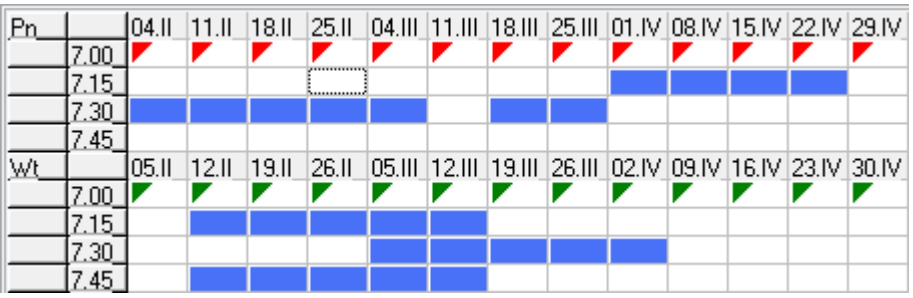

W nowej wersji aplikacji dodano okno pozwalające na:

- przeglądanie preferowanych terminów w formie listy
- wyszukiwanie wg dowolnej frazy
- sprawdzenie, kto dodał preferowane terminy

- Dozwolone dla użytkowników z uprawieniami administracyjnymi: masowe usuwanie preferowanych terminów za pomocą przycisku Usuń/ Usuń wszystkie

Okno uruchamiamy albo za pomocą menu głównego albo z paska narzędzi planowania.

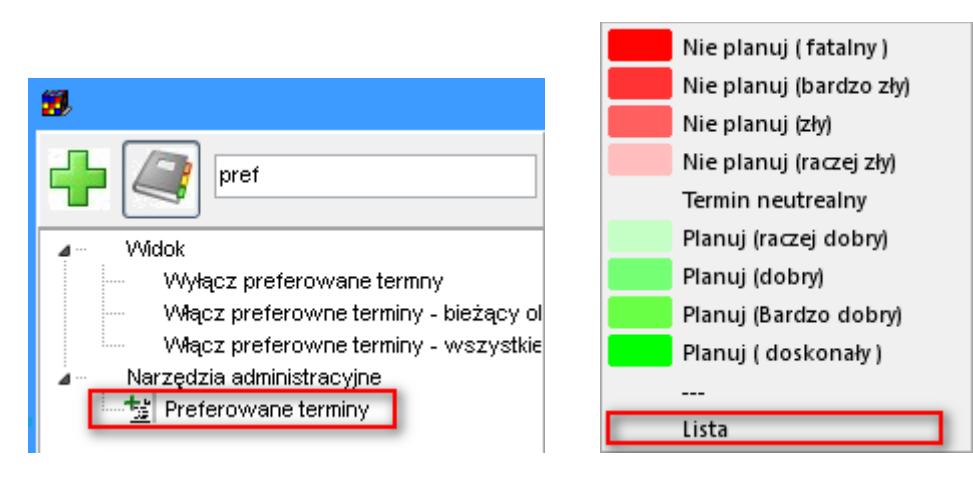

Przykładowy wygląd okna przedstawia poniższy rysunek.

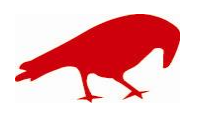

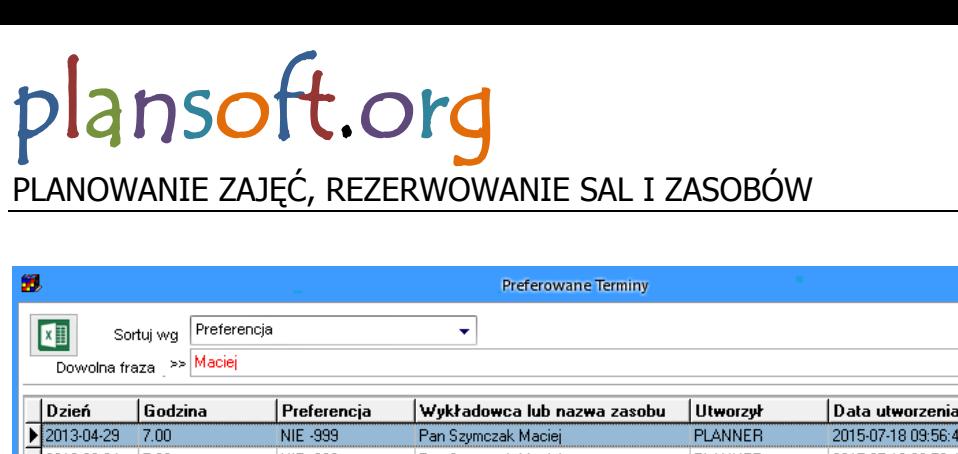

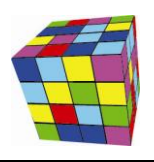

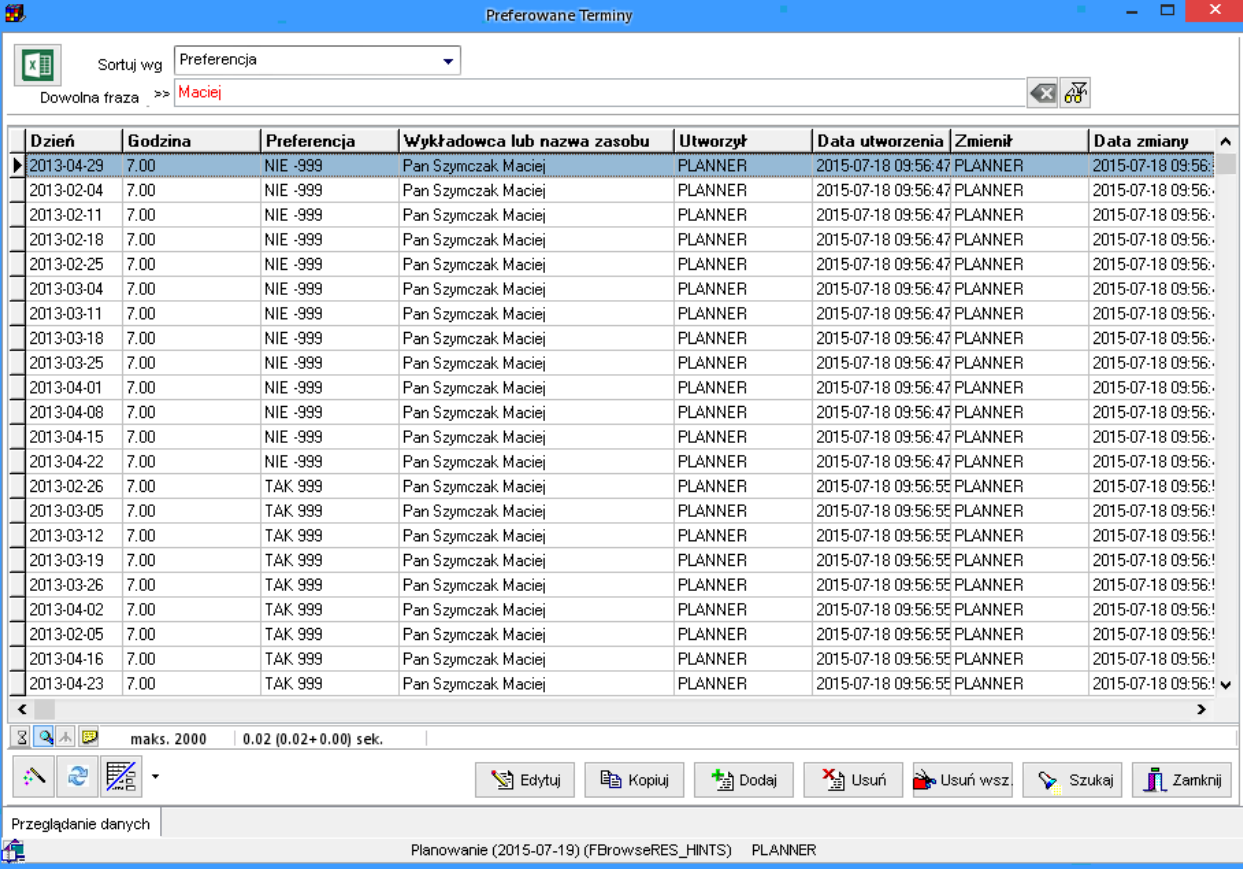

### <span id="page-1-0"></span>**Tryb wyświetlania zajęć dla wybranej formy zajęć**

Wprowadzono rozszerzenie do funkcji wyświetlania zajęć z danego przedmiotu. Obecnie można wyróżniać również zajęcia prowadzone w ramach wybranej formy zajęć. Funkcję wyświetlania zajęć dla wybranej formy zajęć aktywuje się za pomocą pola wyróżnionego na rysunku poniżej.

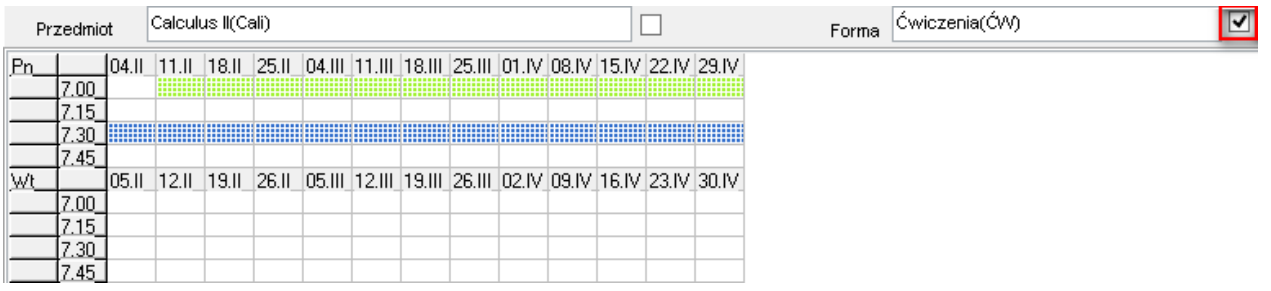

### <span id="page-1-1"></span>**Wyróżnianie wybranego przedmiotu**

Pole wyboru wyróżnione na poniższym rysunku aktywuje funkcję wyróżniania wybranego rozkładu zajęć na rozkładzie.

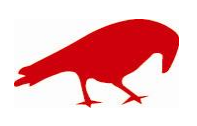

# plansoft.org

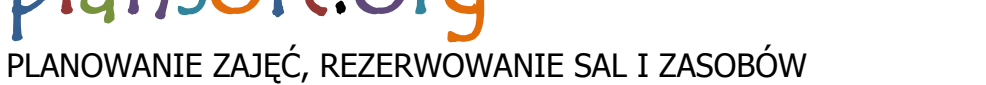

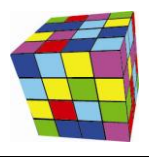

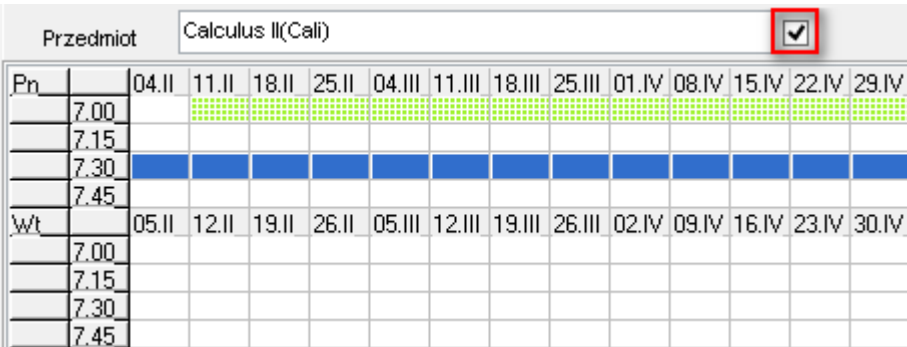

#### <span id="page-2-0"></span>**Poprawka: Filtr zaawansowany**

Rozwiązano problem polegający na tym, że ustawienia filtra zaawansowanego w niektórych oknach nie były zachowywane. Powodowało to niedogodność polegającą na tym, że ustawienia te musiały być ustawiane od nowa przy każdym uruchomieniu okna Wykładowcy, Grupy, Zasoby.

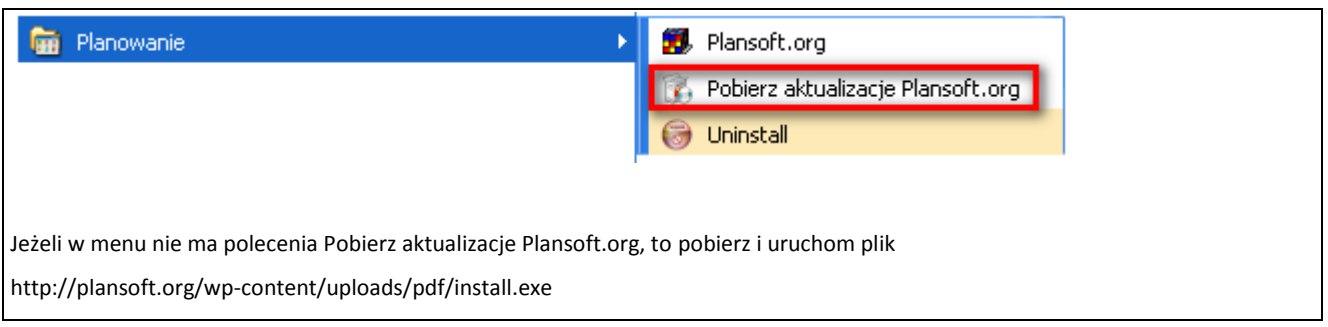

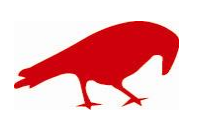